## GSM-MODBUS-485MS

GSM-MODBUS-485 (hereinafter referred to<br>
GSM-MODBUS-485 (hereinafter referred to<br>
as GSM-MODBUS-885 (hereinafter referred to<br>
as GSM-MODBUS is intended for ermore<br>
protocol **MODBUS FTU.** Usual devices are<br> **EXECUTE:**<br> **EXE GSM-MODBUS-485MS**<br> **as GSM-MODBUS-485** (hereinafter referred to<br>
as GSM-MODBUS) is intended for remote<br>
as GSM-MODBUS) is intended for remote<br>
arcances to devices with RS485 using<br>
protocol **MODBUS RTU.** Usual devices are **GSM-MODBUS-485 MS**<br>
COMPRODENT COMPROVER THE CONTROLL CONTROLL CONTROLL CONTROLL CONTROLL CONTROLL CONTROLL CONTROLL CONTROLL CONTROLL CONTROLL CONTROLL CONTROLL CONTROLL CONTROLL CONTROLL CONTROLL CONTROLL CONTROLL CONTR **GSM-MODBUS-485MS**<br>
SENTERNIGHT DEVICE ON THE CONDITION SAND RECEIVED AND SERVICE OF THE CONDITION OF THE CONDITION OF THE CONDIT<br>
SENTERNO CONDITION OF THE CONDITION OF THE CONDITION OF THE CONDITION OF THE CONDITION OF T **GSM-MODBUS-485MS**<br>
SEN-MODBUS-485MS<br>
SEN-MODBUS-485MS<br>
SEN-MODBUS-88 (hereinafter referred to<br>
access to devices with RS485 using<br>
simple converter, water meter or even PLC.<br>
STAM ANDIBUS RTU. Usual devices are supply co

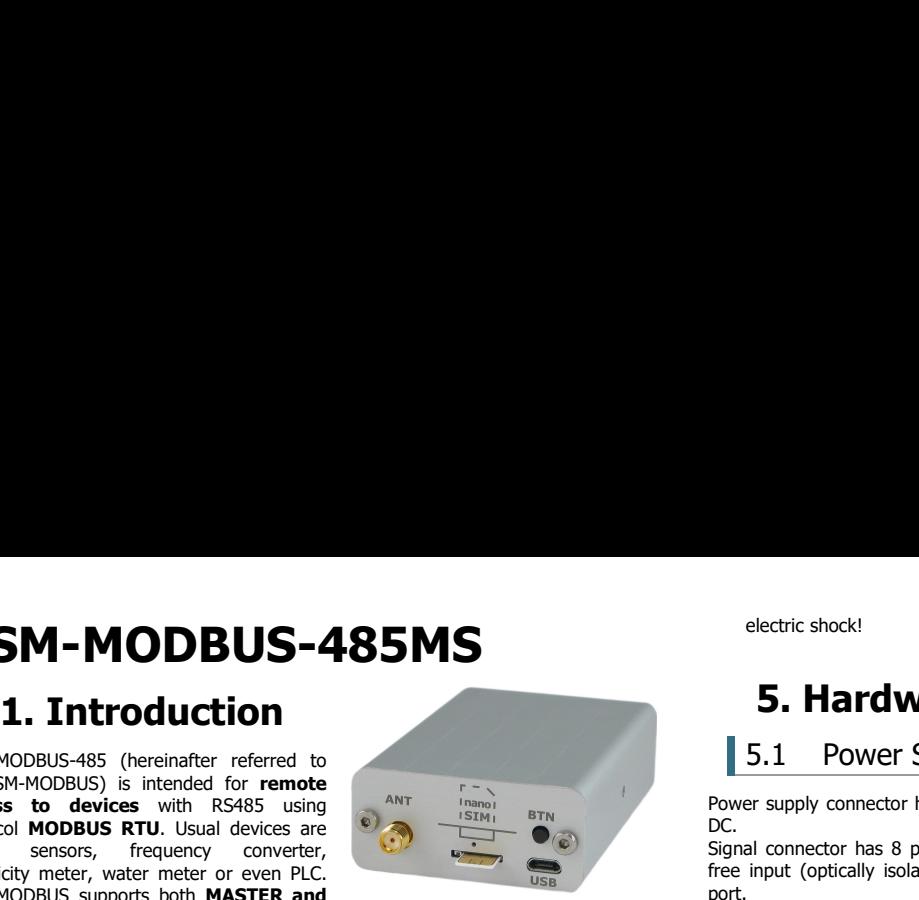

**GSM-MODBUS-485MS**<br>
SEN-MODBUS-485MS<br>
SEN-MODBUS AND BUS-485MS<br>
SEN-MODBUS IS (hereinate referred to<br>
as GSM-MODBUS) is intended for remote<br>
are subset of the NASS using<br>
protocol MODBUS RTU. Usual devices are<br>
protocol MO **GSM-MODBUS-485MS**<br>
SERVIENCE CONDUCTION<br>
SERVIENCE CONDING THE CONDING THE CONDING THE CONDING THE CONDING THE CONDING THE CONDING THE CONDING THE CONDUCTION<br>
SIGN MASTER AND CONDUCTION CONDUCTION CONDUCTION CONDUCTION C SLAVE modes.<br>Remote control means to get a SMS whenever a register in monitored device goes out **1. Introduction**<br>
SS<sup>M-MODBUS-485 (hereinafter referred to<br>
access to devices with R9485 using<br>
access to devices with R9485 using<br>
process to devices with R9485 using<br>
process to devices and evices are  $\frac{1}{\sqrt{2}}$  to  $$ **1. Internal data logger** keeps records about events and valued of inputs.<br>
The CSM-MOD8US supports for strength of the control of the control of the control of the control of the control of the control of the control of as GM-MODBUS is interested for remote<br>access to devices with RS485 using and the remote the content of content and protocol MoDBUS RTU. Usial device are not the part of the most of the most of the most of the most of the m

accessory.

internet.

- 
- 
- 
- 
- 

75-DIN).

- 
- 
- 
- 
- 
- 

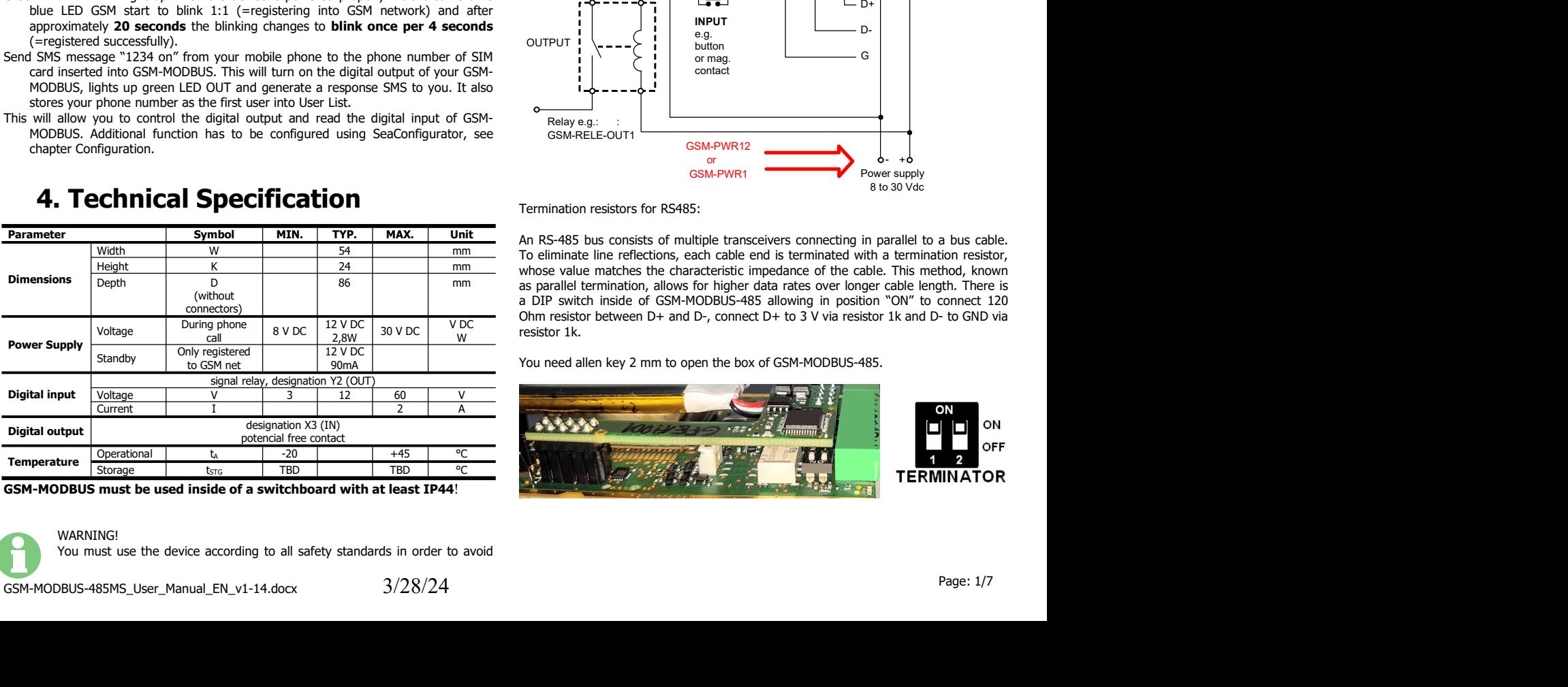

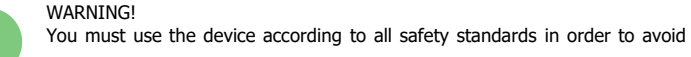

# electric shock!<br>**5. Hardware**<br>5.1 Power Supply, Input, Output and Serial Port

lectric shock!<br> **5. Hardware**<br> **5.1 Power Supply, Input, Output and Serial Port**<br>
r supply connector has 2 pins. Allowed power supply is from +8 V DC to +30 V<br>
I connector has 8 pins and contains digital output (contact of DC.

electric shock!<br>
5.1 Power Supply, Input, Output and Serial Port<br>
Fer supply connector has 2 pins. Allowed power supply is from +8 V DC to +30 V<br>
Allowed power supply is from +8 V DC to +30 V<br>
all connector has 8 pins and electric shock!<br> **5.1 Power Supply, Input, Output and Serial Port**<br>
Power supply connector has 2 pins. Allowed power supply is from +8 V DC to +30 V<br>
DC.<br>
Signal connector has 8 pins and contains digital output (contact of port.

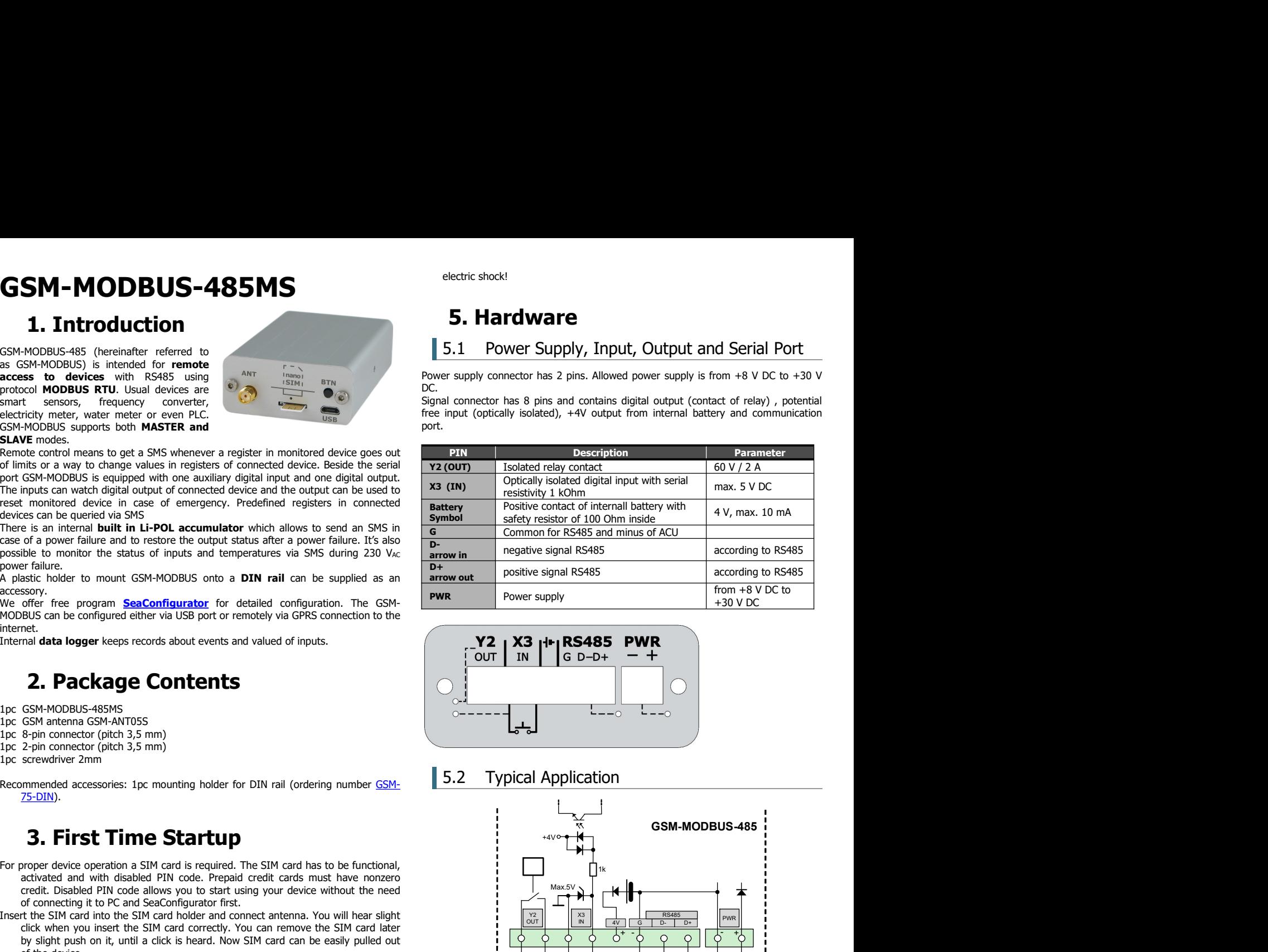

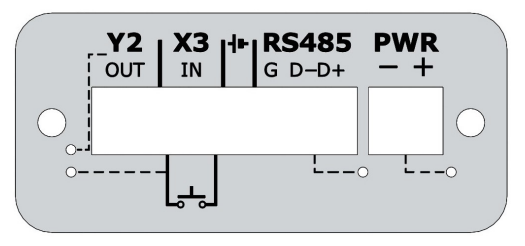

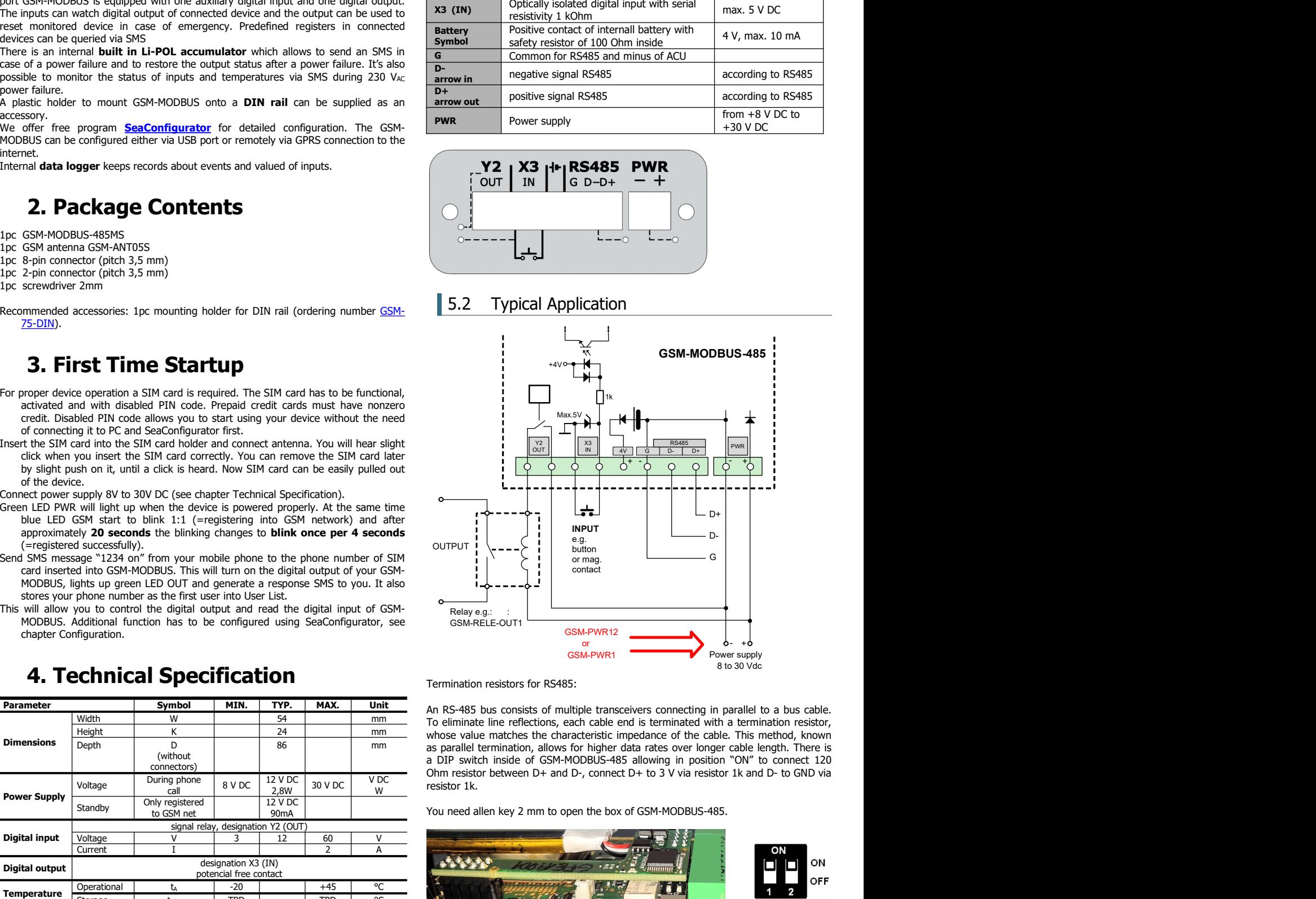

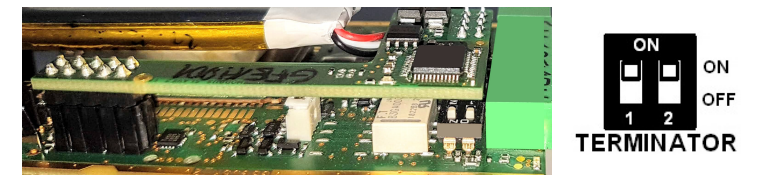

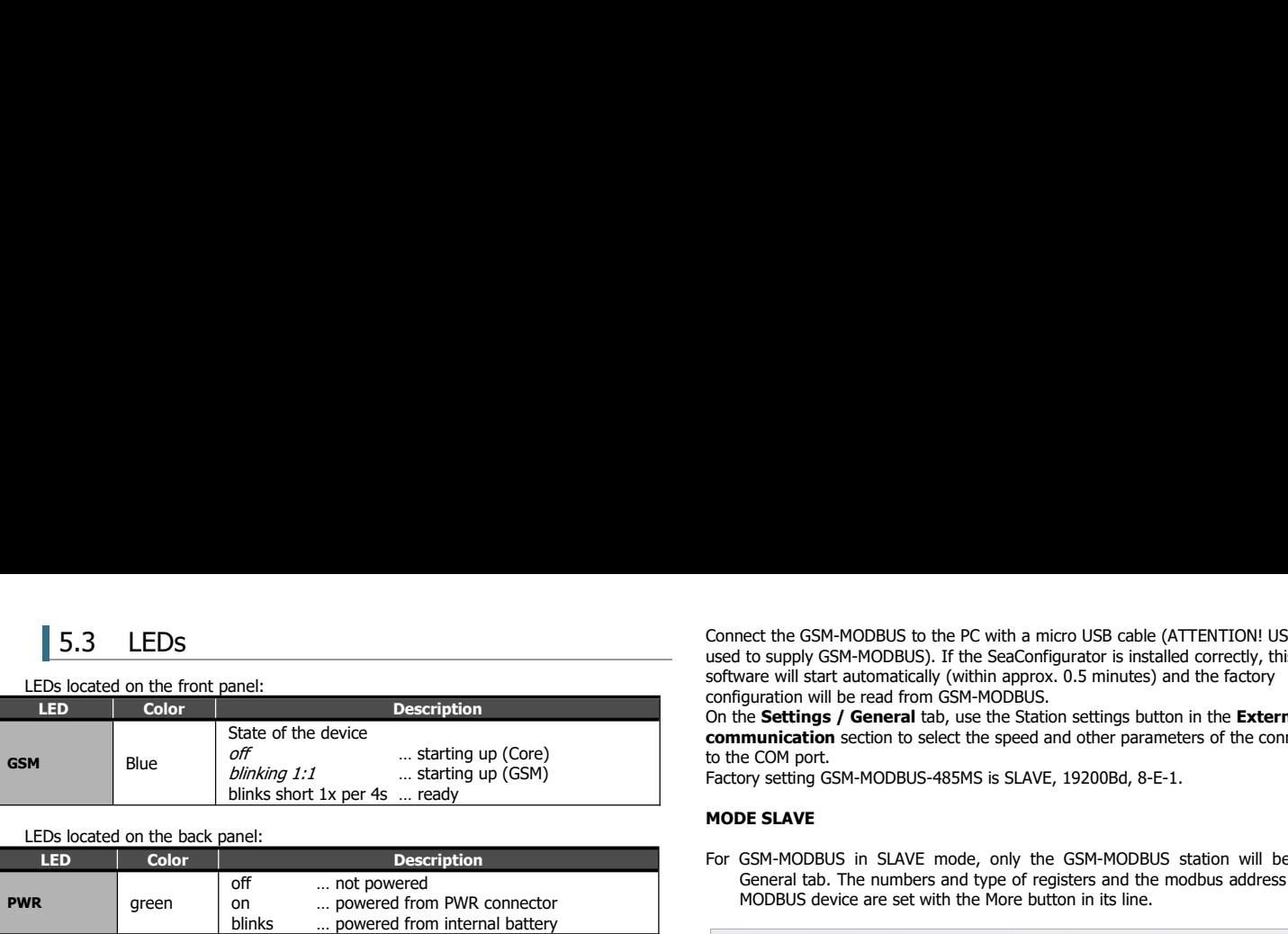

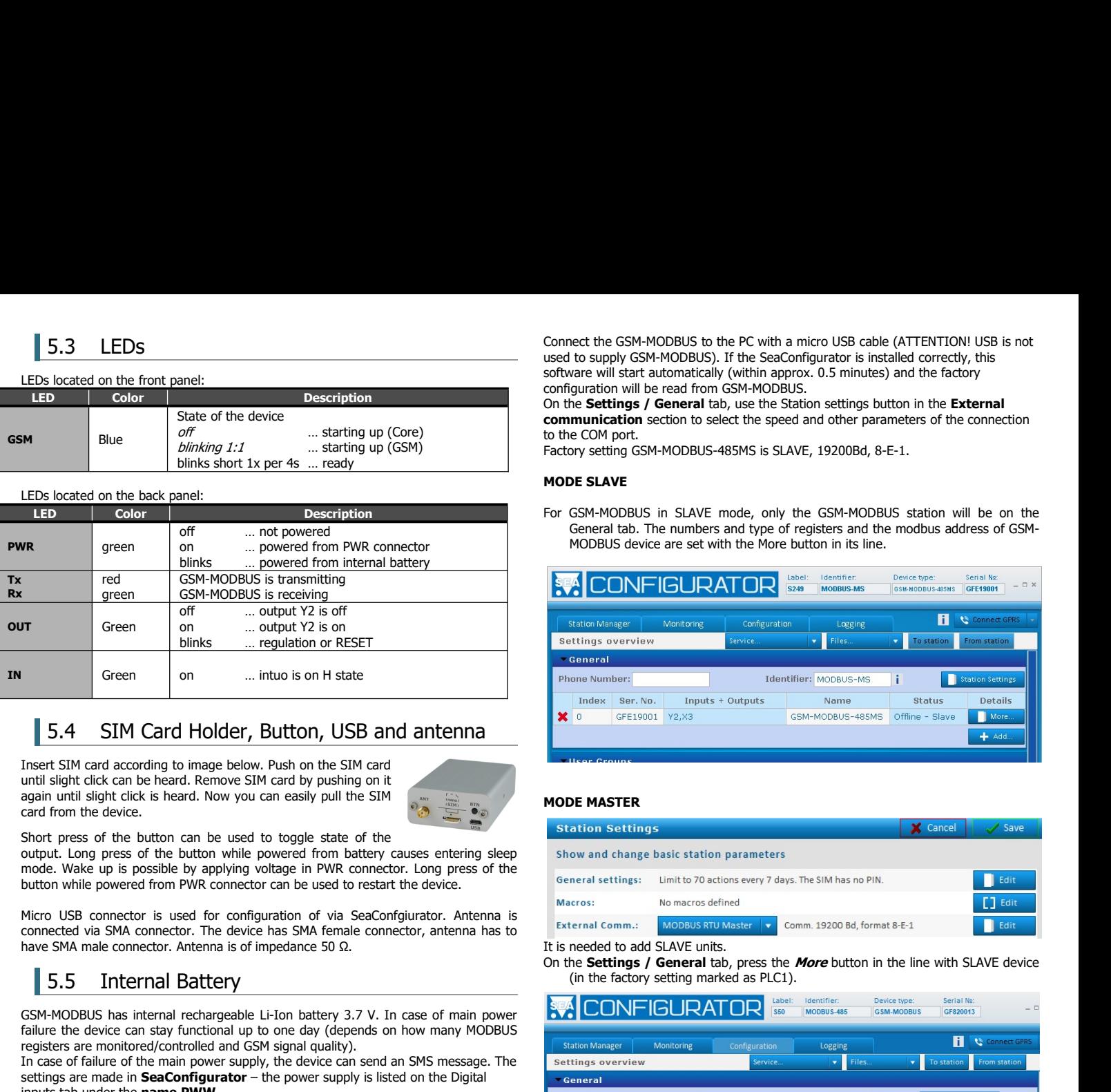

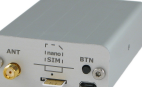

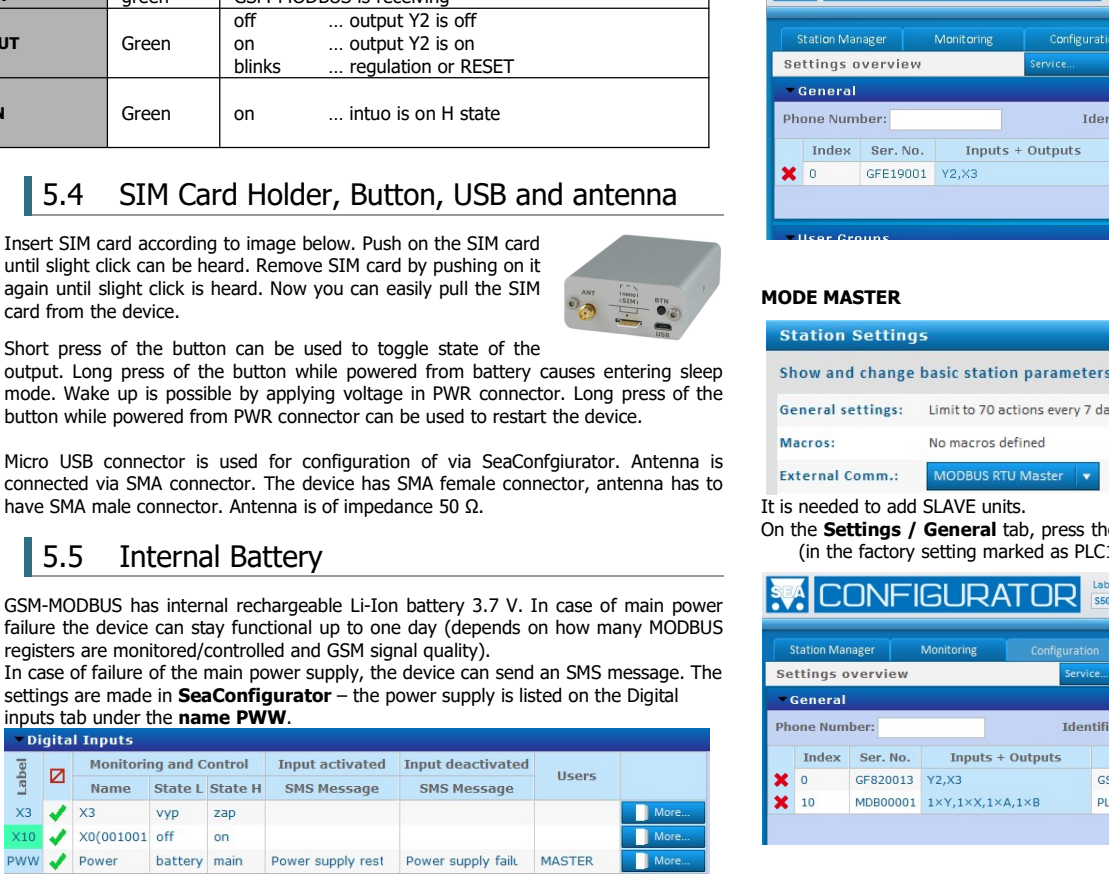

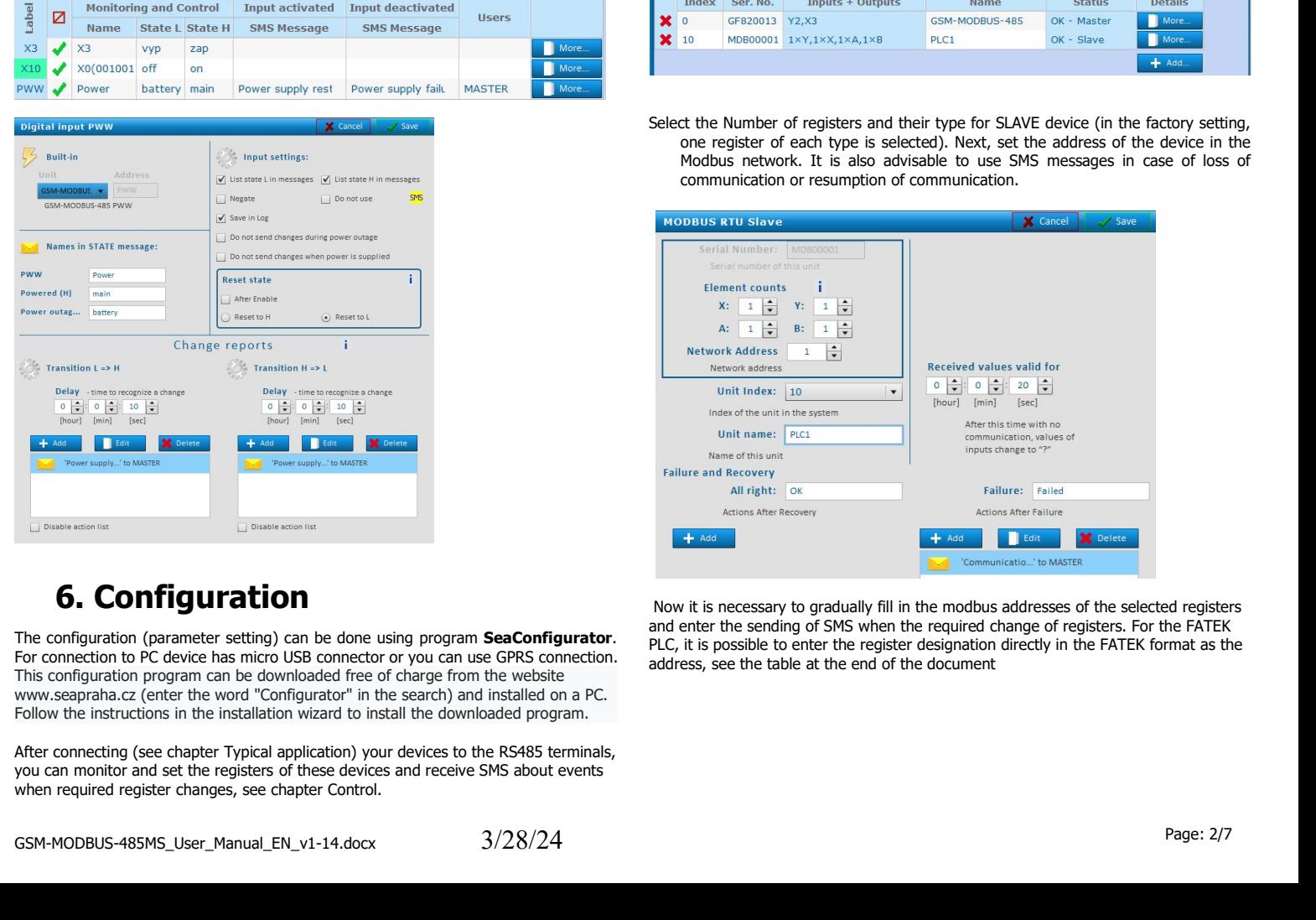

configuration will be read from GSM-MODBUS.<br>On the Settings / General tab, use the Station settings button in the External Connect the GSM-MODBUS to the PC with a micro USB cable (ATTENTION! USB is not<br>used to supply GSM-MODBUS). If the SeaConfigurator is installed correctly, this<br>software will start automatically (within approx. 0.5 minutes) Connect the GSM-MODBUS to the PC with a micro USB cable (ATTENTION! USB is not used to supply GSM-MODBUS). If the SeaConfigurator is installed correctly, this software will start automatically (within approx. 0.5 minutes) Connect the GSM-MODBUS to the PC with a micro USB cable (ATTENTION! USB is not used to supply GSM-MODBUS). If the SeaConfigurator is installed correctly, this software will start automatically (within approx. 0.5 minutes) Connect the GSM-MODBUS to the PC with a micro USB cable (ATTENTION! USB is not used to supply GSM-MODBUS). If the SeaConfigurator is installed correctly, this software will start automatically (within approx. 0.5 minutes) Connect the GSM-MODBUS to the PC with a micro USB cable (ATTENTION! USB is not<br>used to supply GSM-MODBUS). If the SeaConfigurator is installed correctly, this<br>software will start automatically (within approx. 0.5 minutes) Connect the GSM-MODBUS to the PC with a micro USB cable (ATTENTION! USB is not<br>used to supply GSM-MODBUS). If the SeaConfigurator is installed correctly, this<br>software will start automatically (within approx. 0.5 minutes) Connect the GSM-MODBUS to the PC with a micro USB cable (ATTENTION! USB is not<br>used to supply GSM-MODBUS). If the SeaConfigurator is installed correctly, this<br>software will start automatically (within approx. 0.5 minutes) Connect the GSM-MODBUS to the PC with a micro USB cable (ATTENTION! USB is not<br>used to supply GSM-MODBUS). If the SeaConfigurator is installed correctly, this<br>software will start automatically (within approx. 0.5 minutes) Connect the GSM-MODBUS to the PC with a micro USB cable (ATTENTION! USB is not<br>used to supply GSM-MODBUS). If the SeaConfigurator is installed correctly, this<br>software will start automatically (within approx. 0.5 minutes) Connect the GSM-MODBUS to the PC with a micro USB cable (ATTENTION! USB is not<br>used to supply GSM-MODBUS). If the SeaConfigurator is installed correctly, this<br>software will start automatically (within approx. 0.5 minutes)

For GSM-MODBUS in SLAVE mode, only the GSM-MODBUS station will be on the General tab. The numbers and type of registers and the modbus address of GSM-

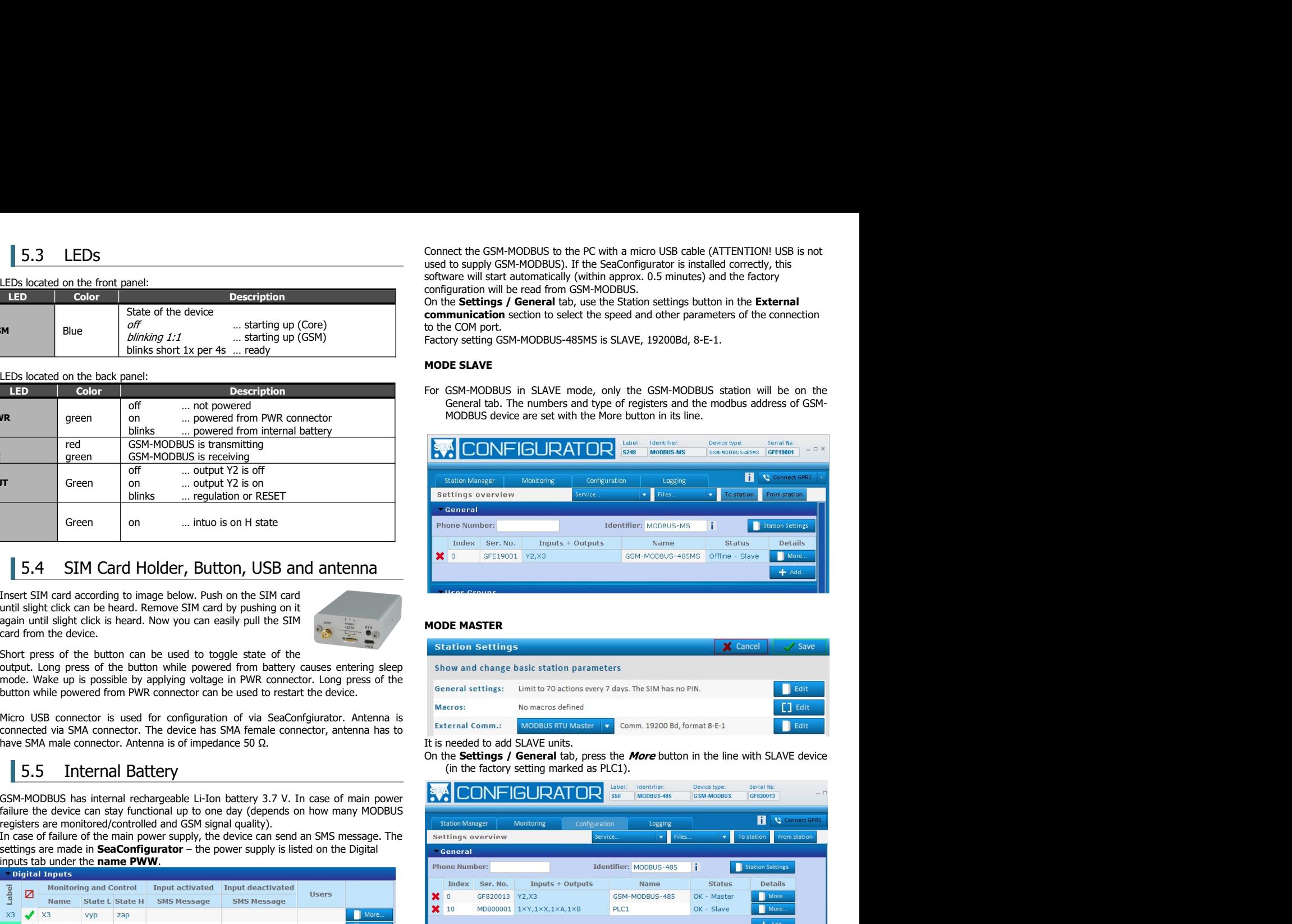

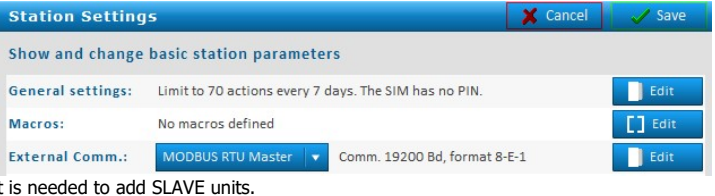

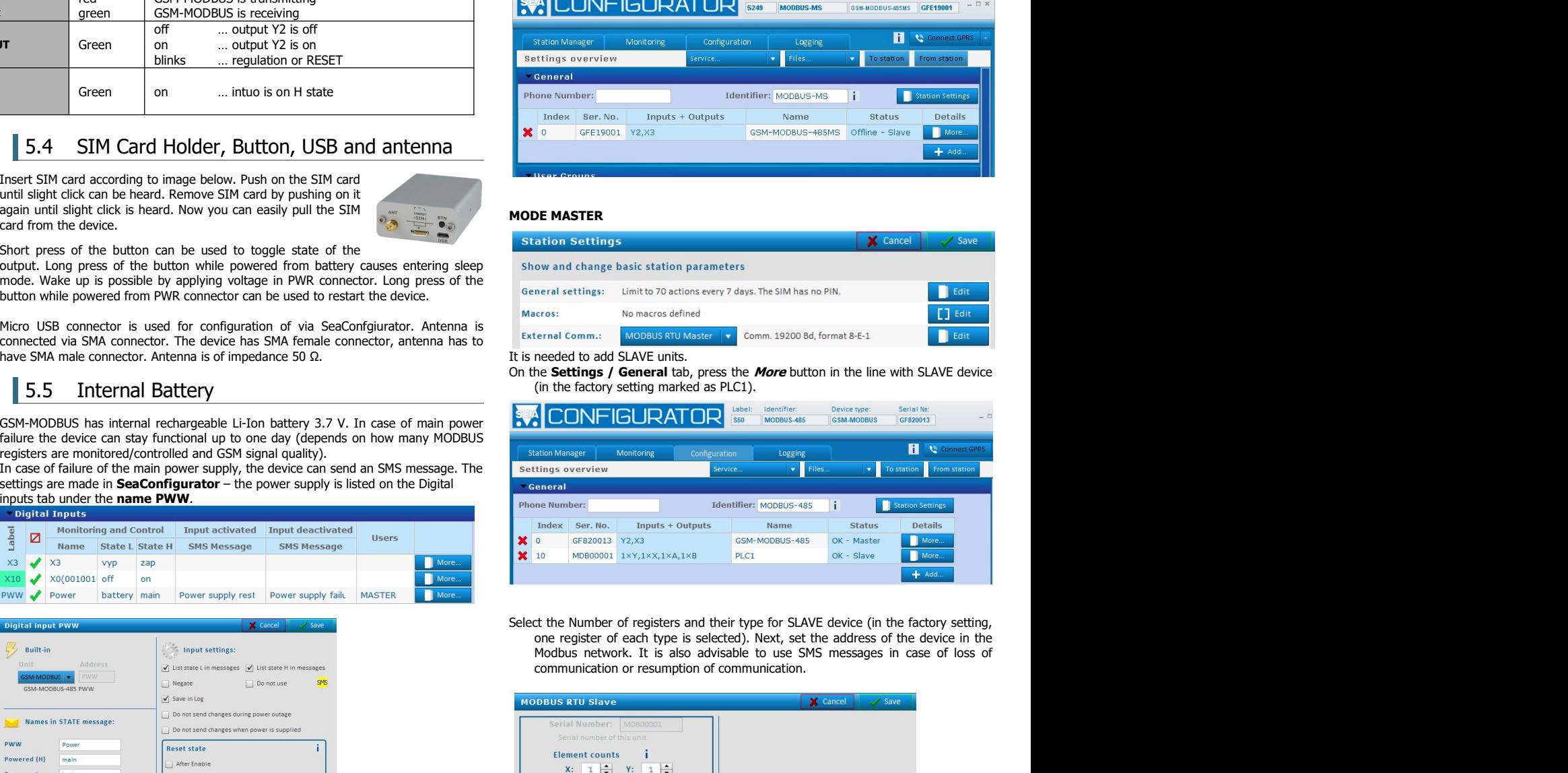

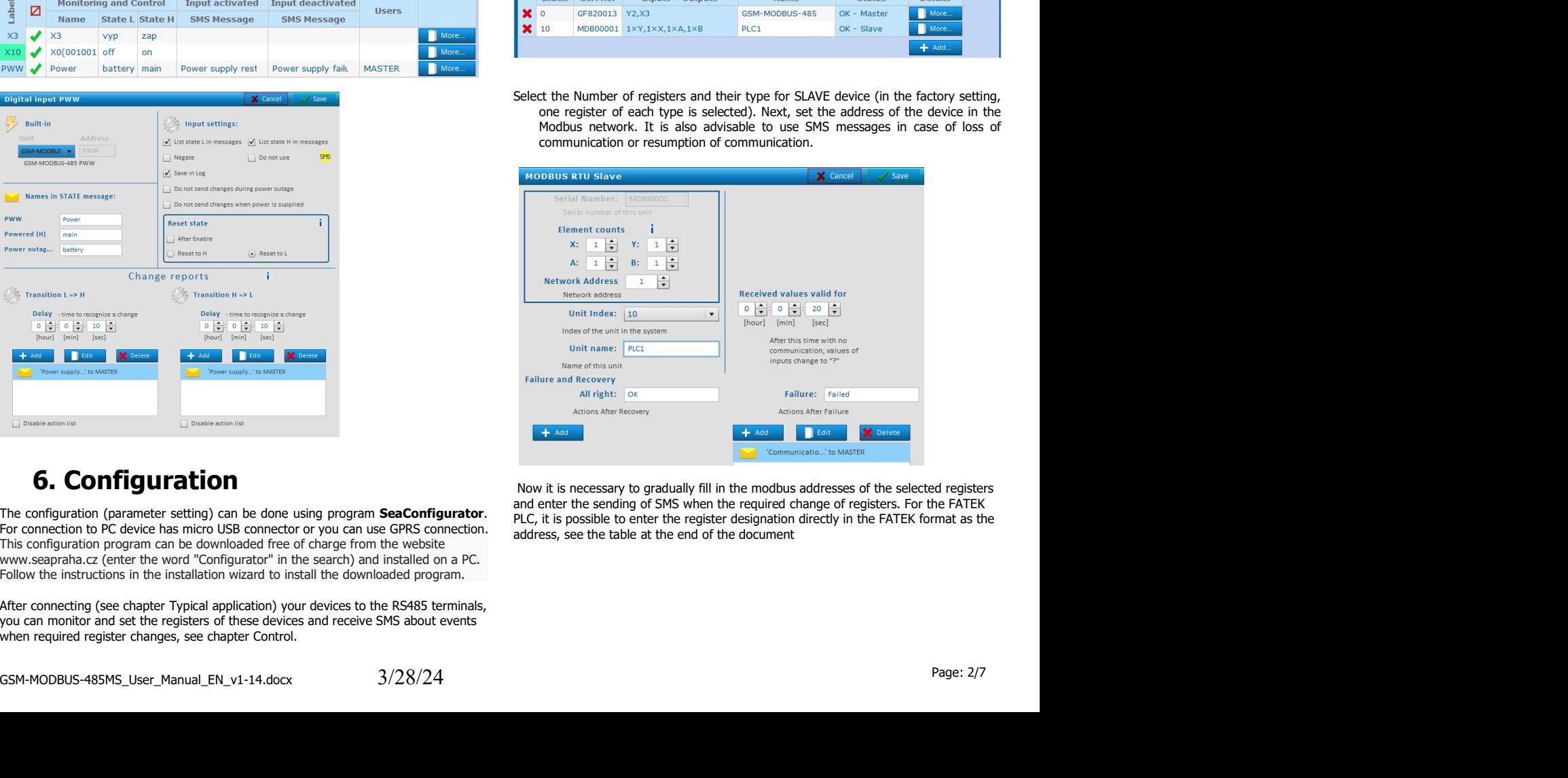

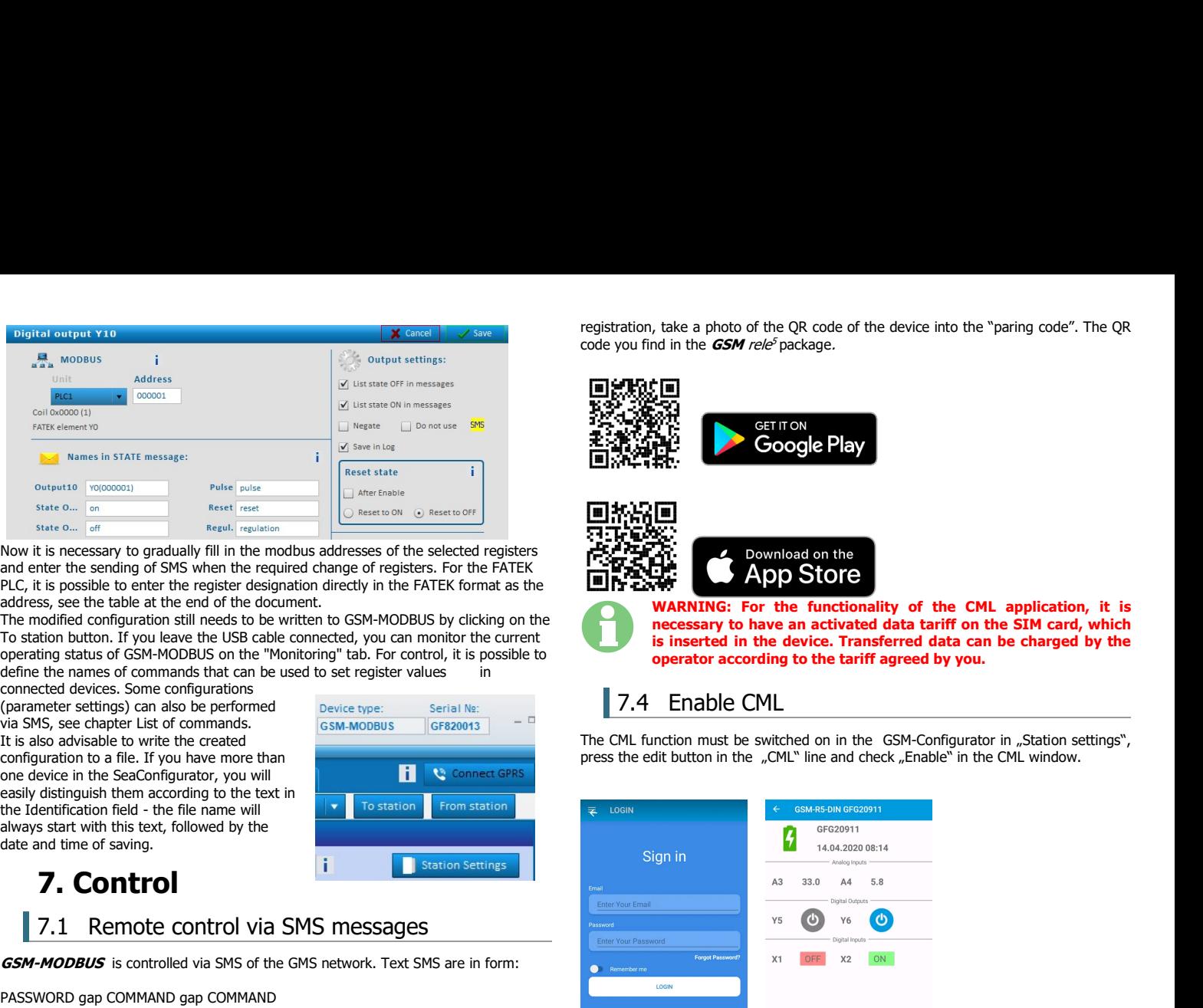

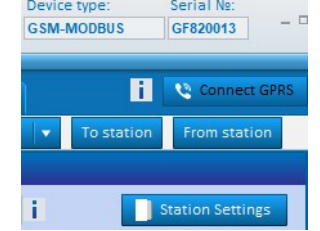

Deserted the control of externe the control of externe in the set up that is a metallic the control of externess and the externe in the device in the set up to the set up to the set up to the set up to the set up to the s Password is a main scarity iten for control of **CSH-MODBUS** command SMS are<br>accepted from any phone number. It means anybody who knows the password and<br>the phone number can control the **GSH-MODBUS** The password is a string

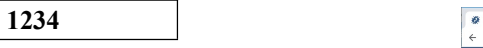

## Command

parameter.<br>List of commands you can find at the end of this document.

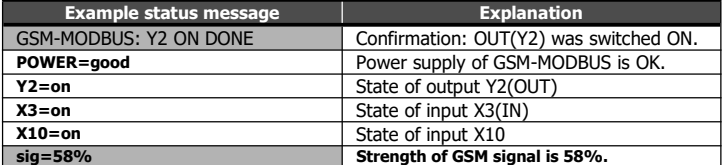

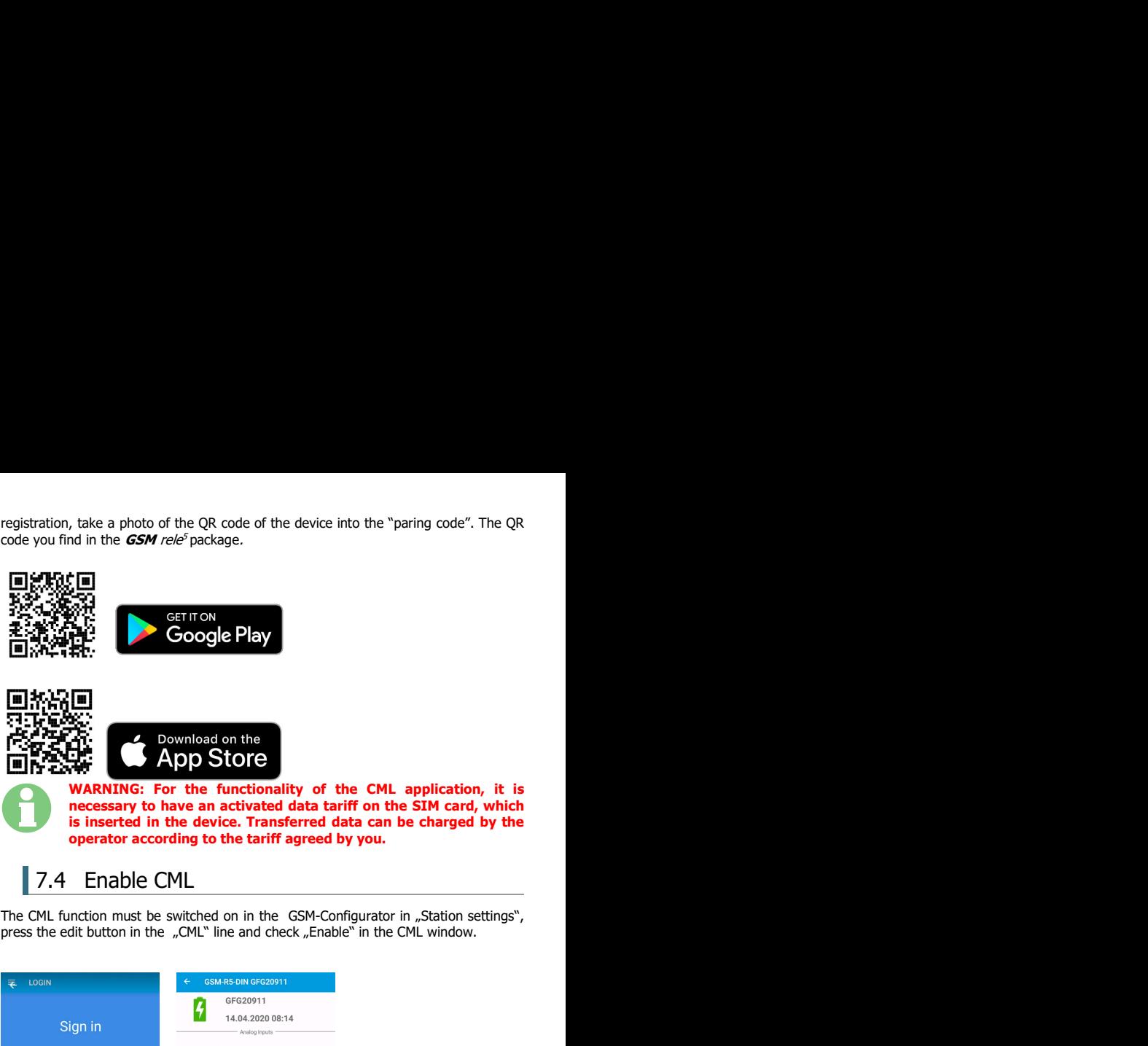

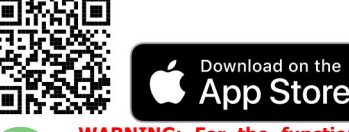

necessary to have an activated data tariff on the SIM card, which Figure 2011 and the device into the "paring code". The QR<br>
is in the *GSM rele<sup>s</sup>* package.<br> **is inserted in the device Play**<br> **is inserted in the device. Transferred data can be charged by the<br>
is inserted in the device.** The cost of the QR code of the device into the "paring code". The QR<br>
operator in the *GSM rele<sup>s</sup>* package.<br> **Cooogle Play**<br> **operator**<br> **Cooogle Play<br>
<b>Cooogle Play**<br> **Cooogle Play**<br> **Cooogle Play**<br> **Cooogle Play**<br> **Coo** The control of the CML of the device into the "paring code". The QR<br>
You find in the *GSM rele<sup>s</sup>* package.<br> **7.4 Englishers of the control of the control of the CML application, it is<br>
<b>7.4 Englishers of the functionality** 

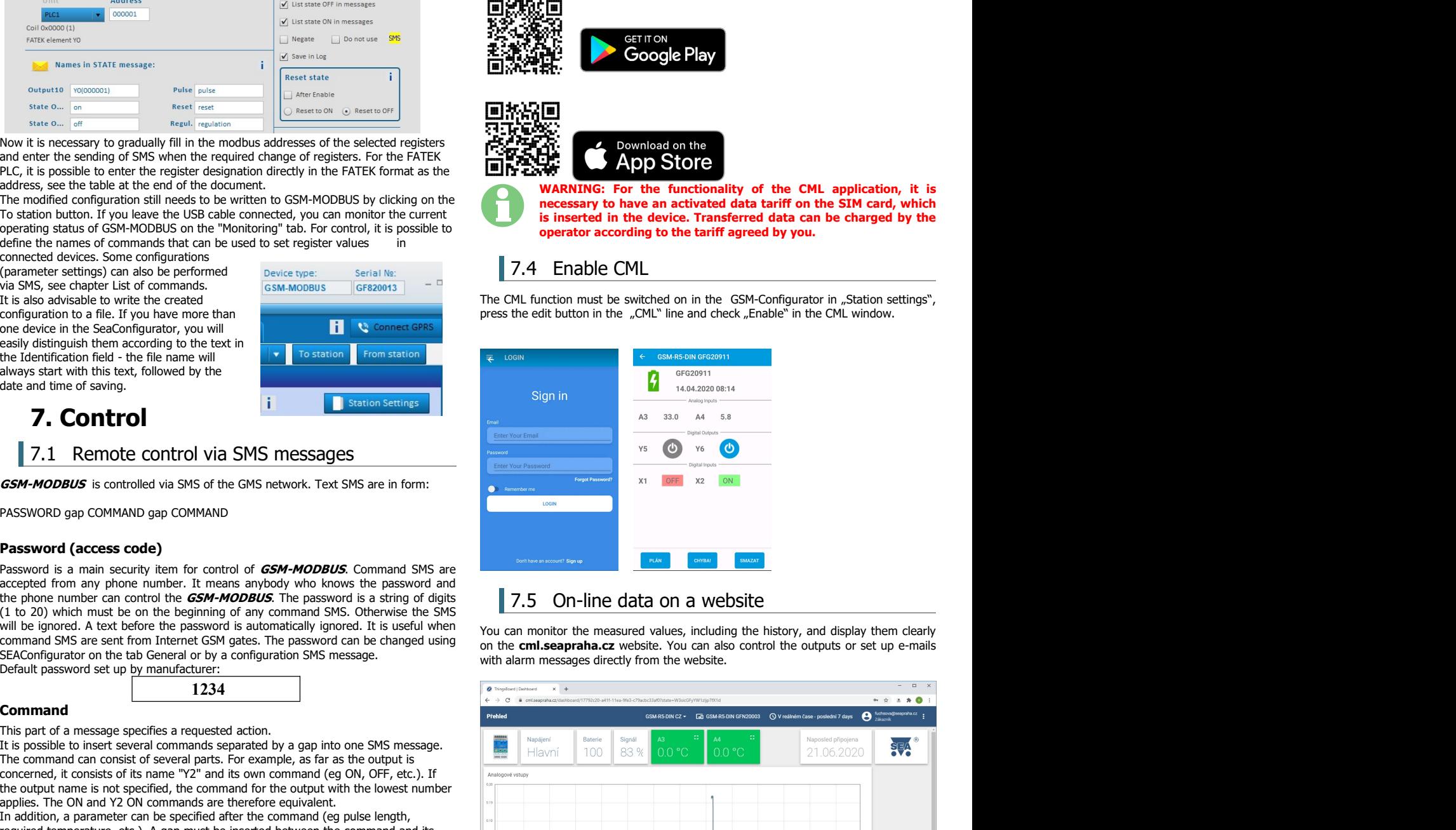

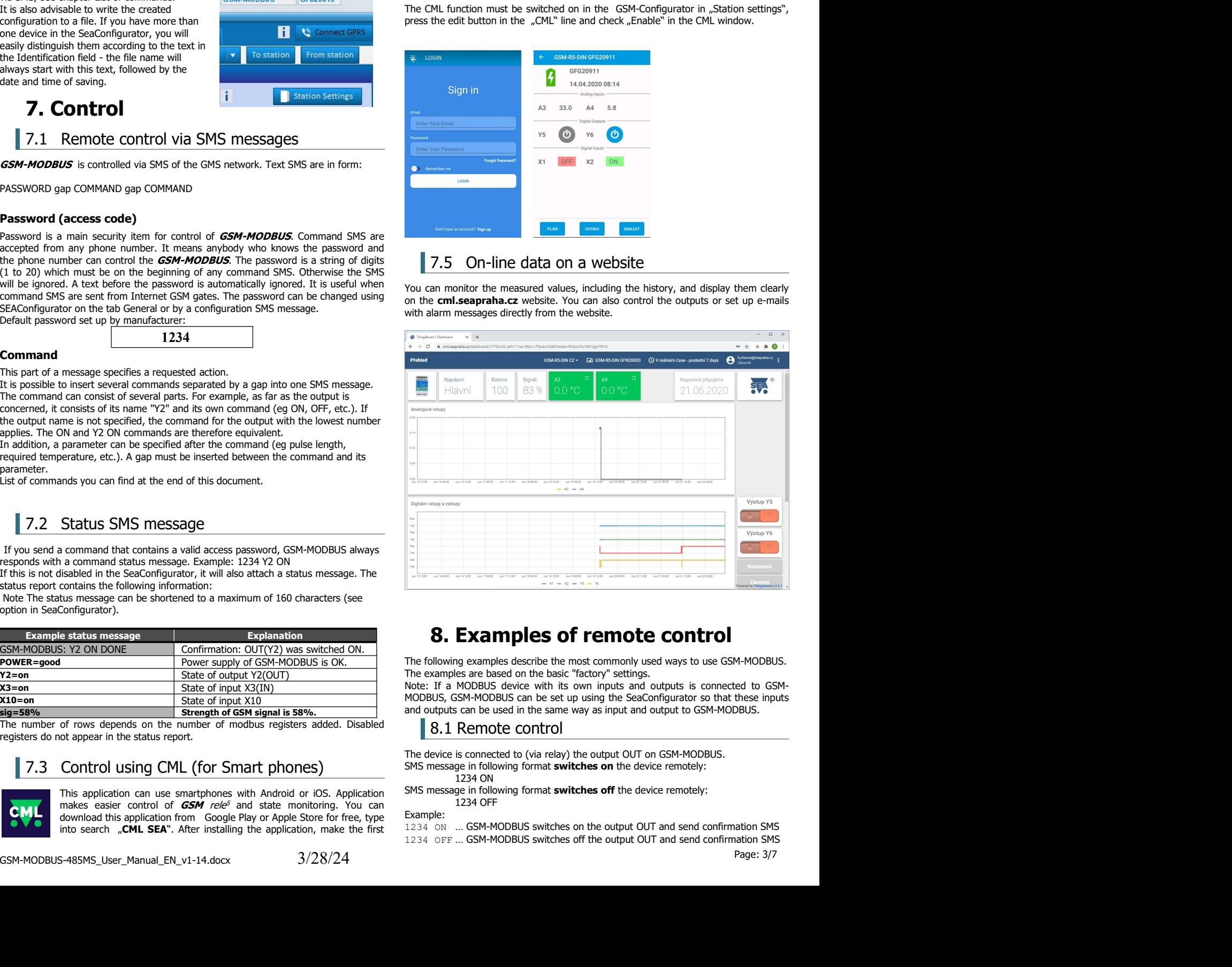

Example:<br>1234 ON ... GSM-MODBUS switches on the output OUT and send confirmation SMS

**9.** Datalogger<br> **9.** Datalogger<br> **9.** Datalogger<br>
MODBUS can save (log) detailed information about device's actions. Saving<br>
of analog values is set up in **SeaConfigurator** in settings of the station.<br>
log can be used for **9. Datalogger**<br> **9. Datalogger**<br> **9.** Datalogger<br> **9.** Datalogger<br> **9.** Datalogger<br> **9.** Data and Summer and Summer and Summer and Summer and Summer and Summer and Summer and Summer Summer Summer Summer Summer Summer Summ **9. Datalog Containstance Start Constrainer**<br> **19. Datalogger**<br> **9. Datalogger**<br> **9. Datalogger**<br> **9.** Datalog values is set up in **SeaConfigurator** in settings of the station.<br>
Showed log can be used for analyzing activ

12. ON NOBACK .... switches on the output OUT and don't send confirmation<br>
12. OD **Conserved by Conserved information** about device's actions. Saving<br>
16. Conserved randog values is set up in SeaConfiguration in settings

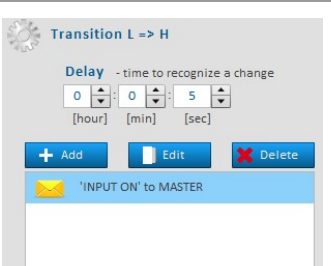

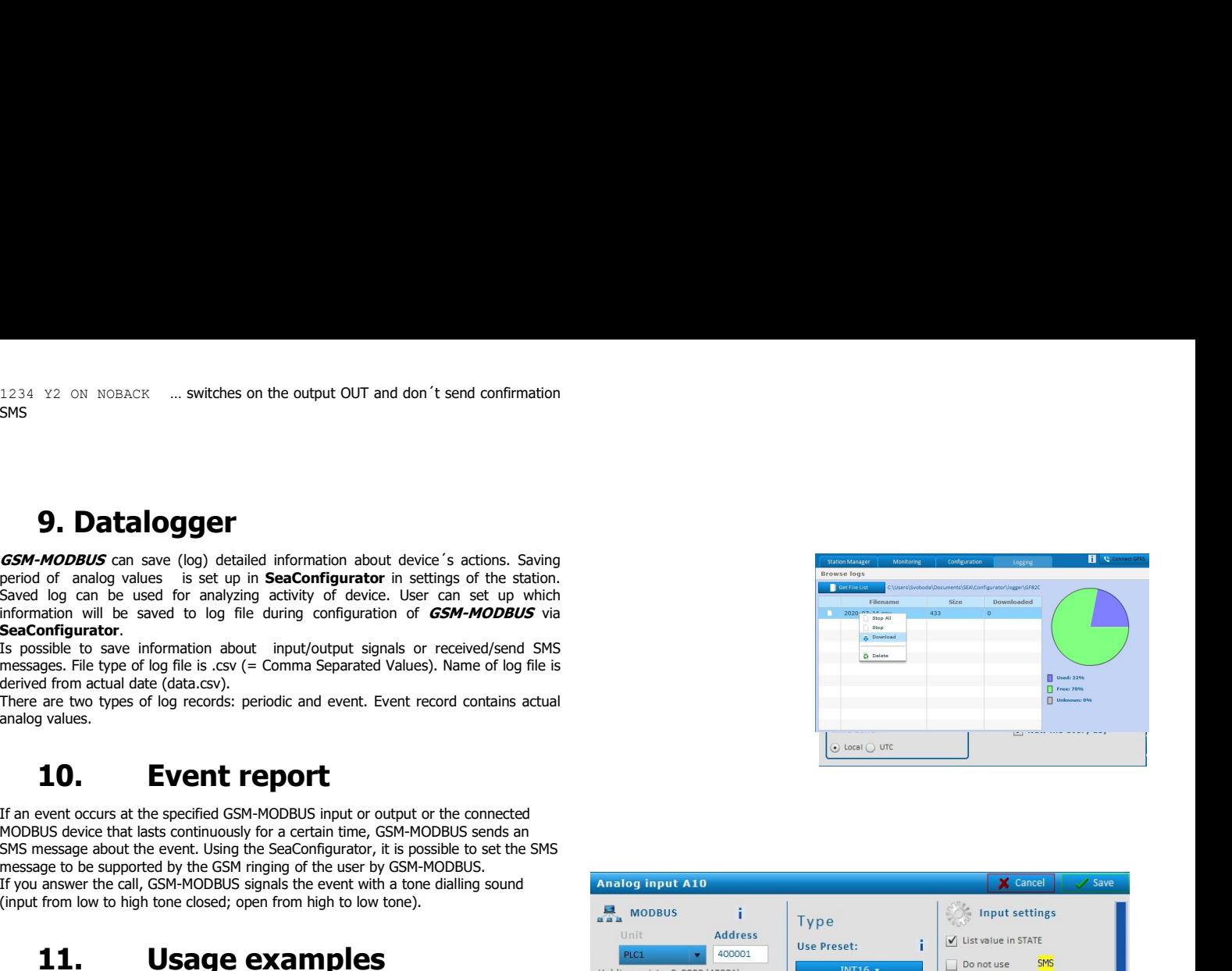

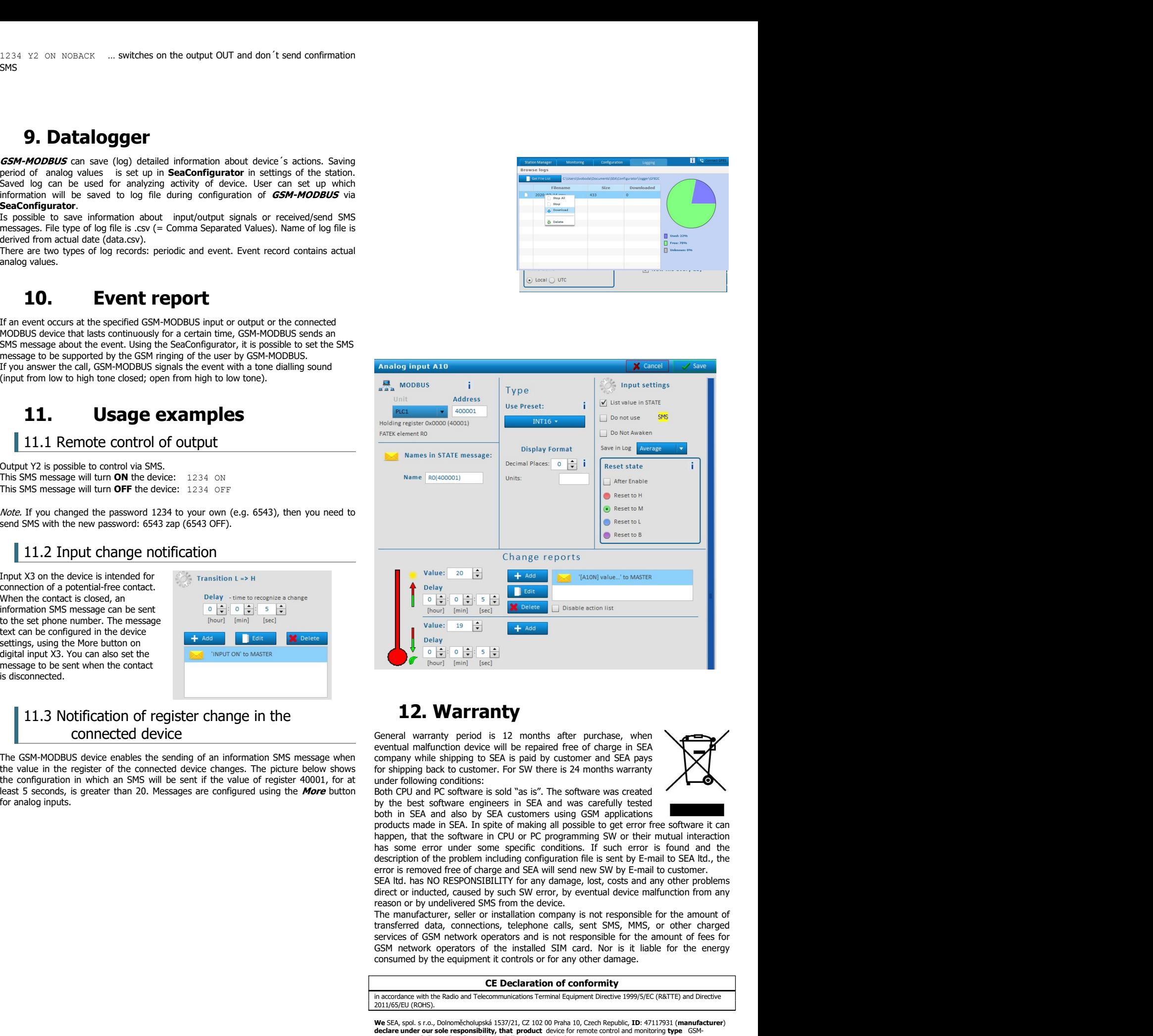

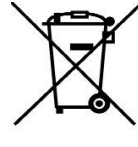

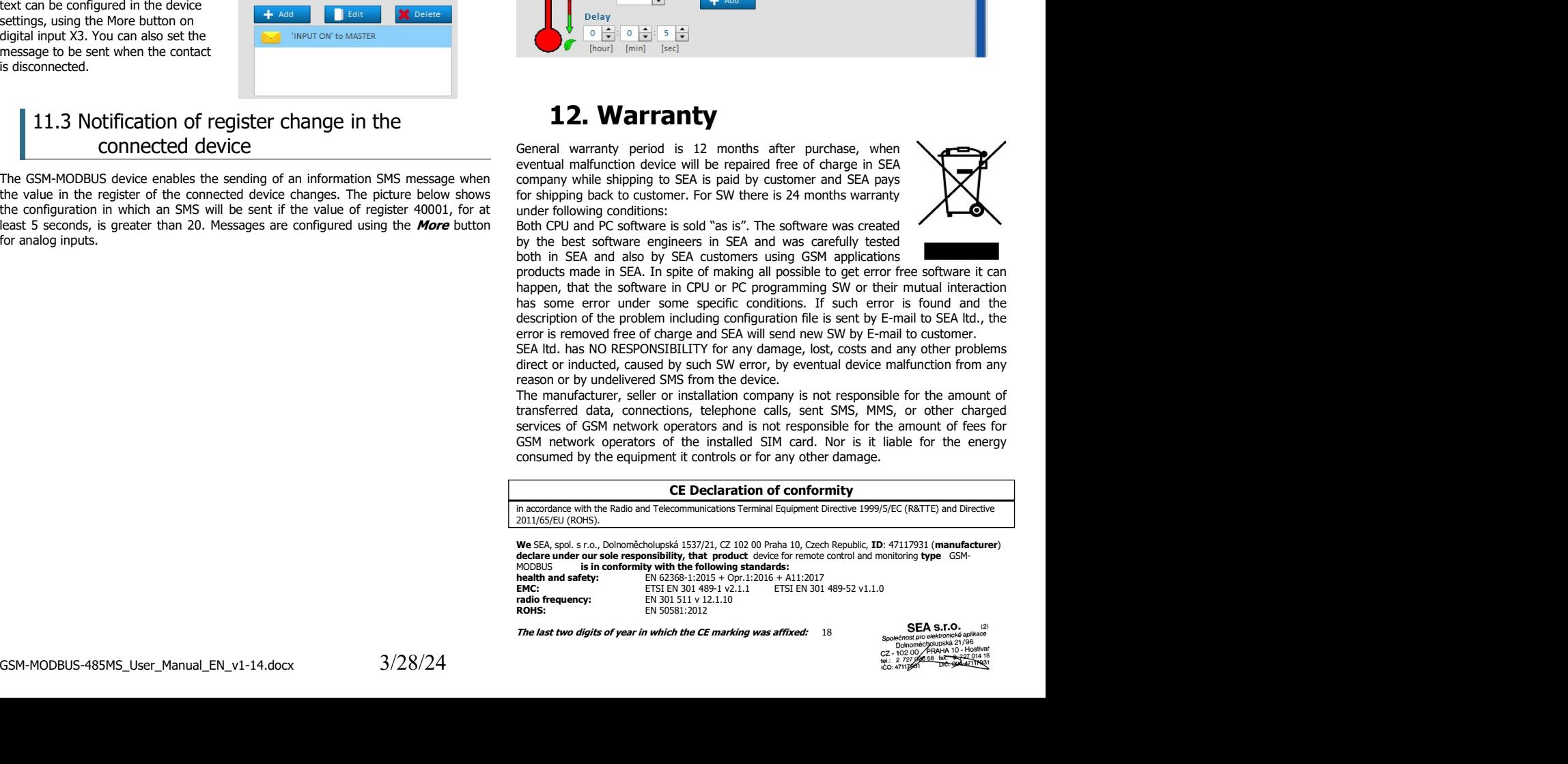

The last two digits of year in which the CE marking was affixed: 18

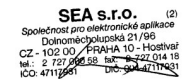

Place of issue: Praha Name: Ing. Vladimír Rosůlek<br>Date of issue: 3.4.2017 Grade: director

## **13.** Frequently Asked Questions (FAQ)<br>
is necessary to use the *GSM-MODBUS:*<br>
• Good quality GSM signal in a place where *GSM-MODBUS* will be used (at least 2 bars on your mobile phone)<br>
• Sufficient credit on a pre-paid **13.** Frequently Asked Questions (FAQ)<br>What is necessary to use the *GSM-MODBUS:*<br>Cood quality GSM signal in a place where *GSM-MODBUS* will be used (at least 2 bars on your mobile phone)<br>Sufficient credit on a pre-paid SI

- 
- 
- 
- 

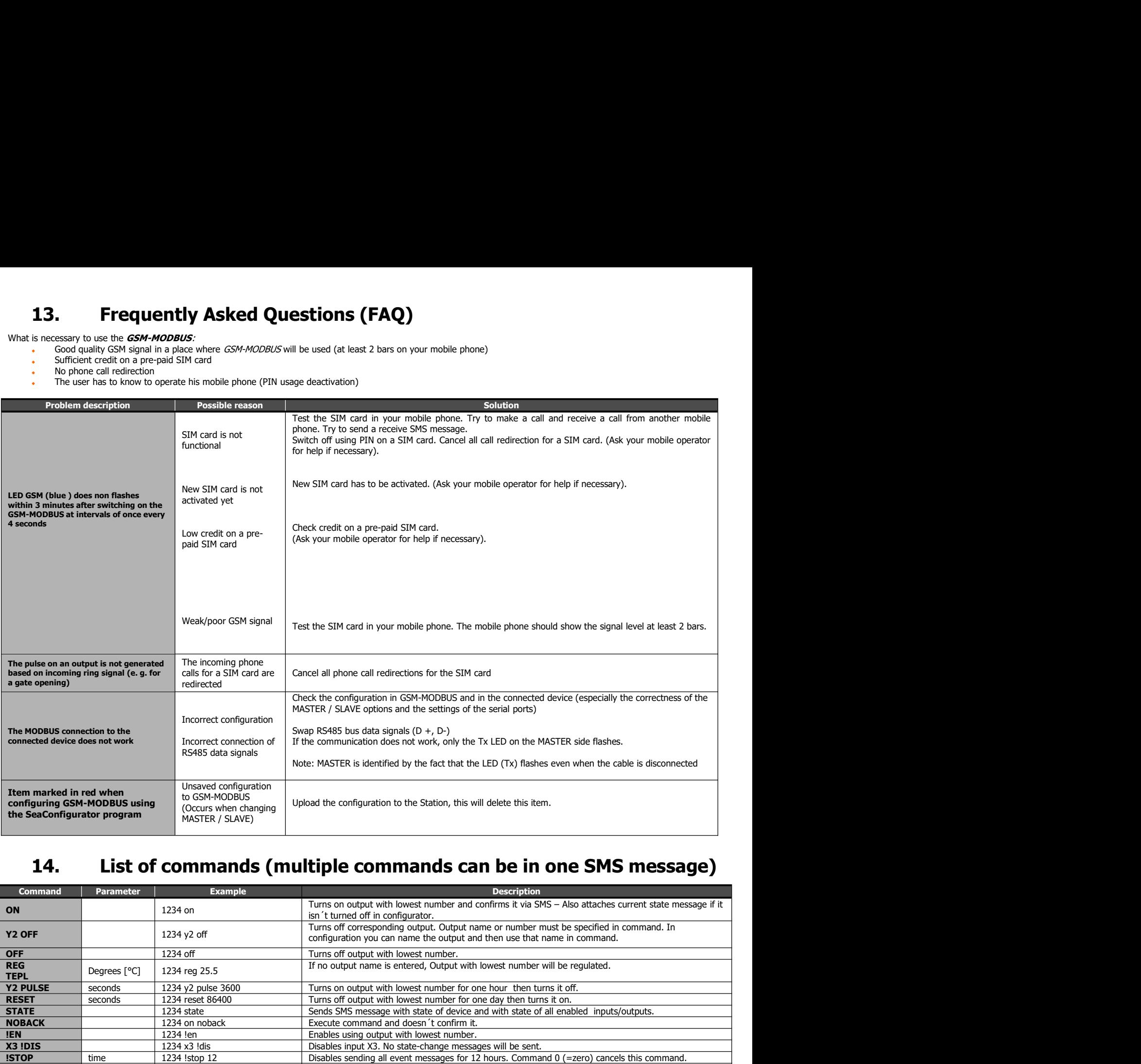

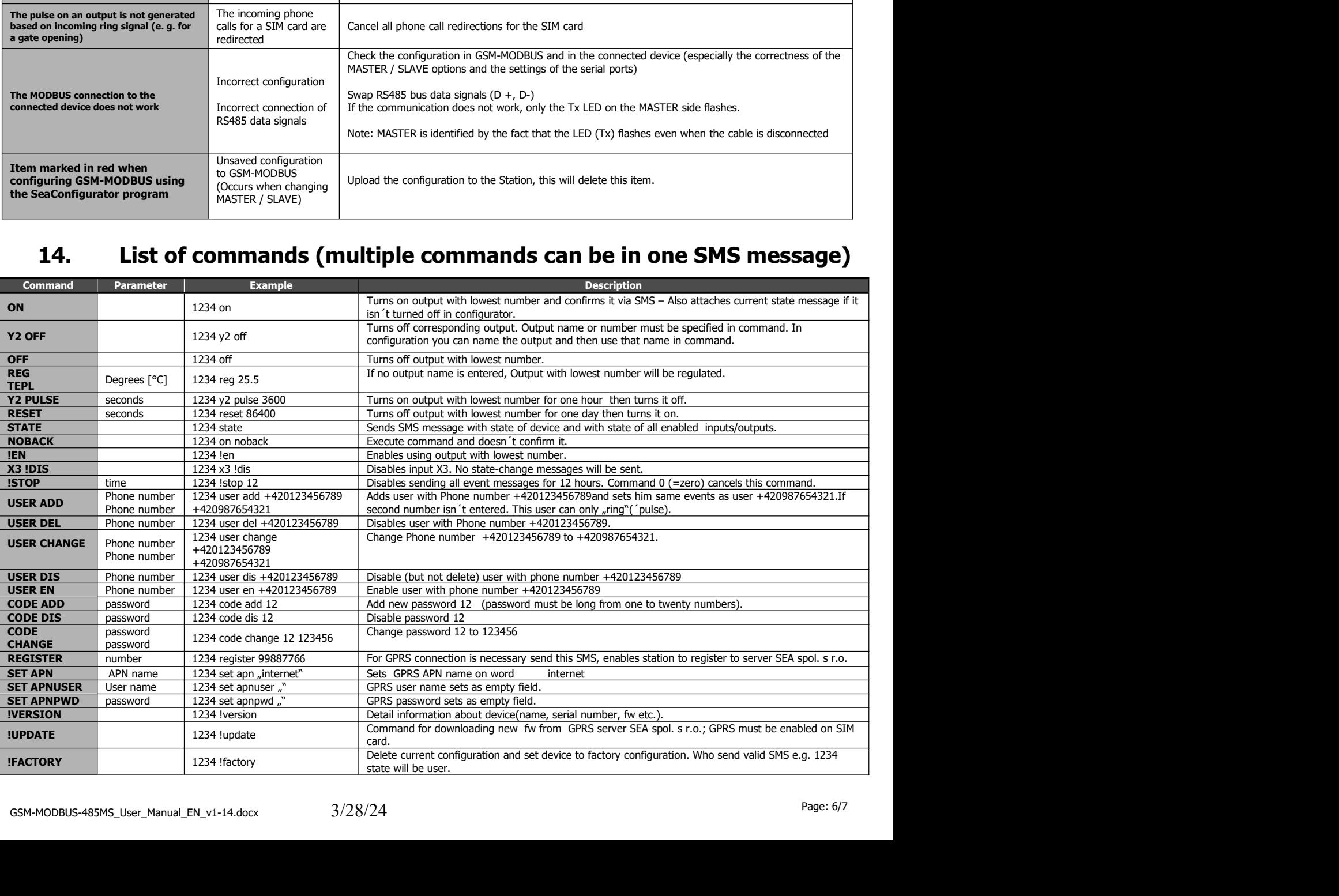

**15. Instruction for working with modbus elements**<br>ementation of modbus commands in GSM-MODBUS v2.0.25<br>se some modbus devices use more than 10,000 elements, SeaConfigurator uses a 6-local system. When entering an element n **15. Instruction for working with modbus elements**<br>
Implementation of modbus commands in GSM-MODBUS v2.0.25<br>
Because some modbus devices use more than 10,000 elements, SeaConfigurator uses a 6-local system. When entering a

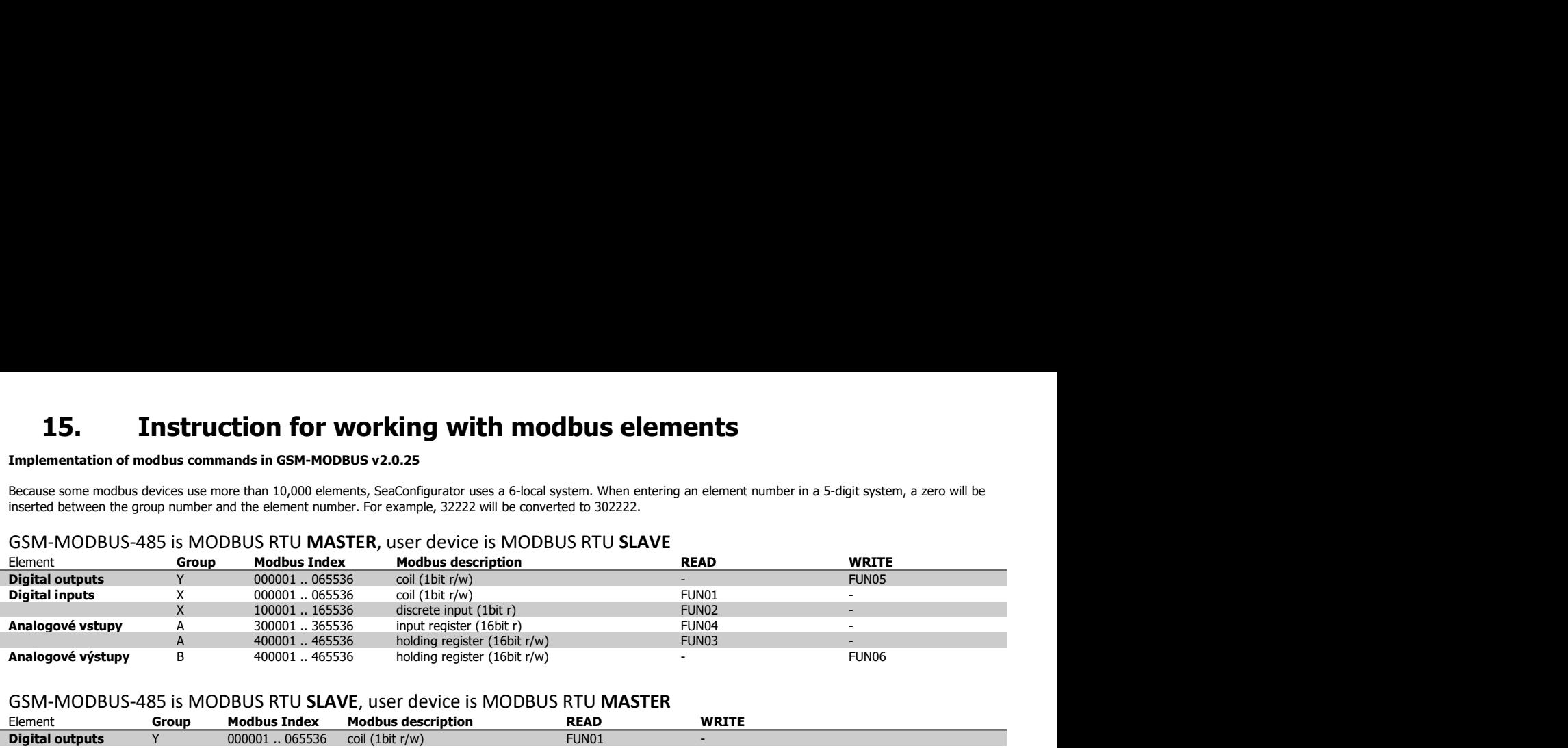

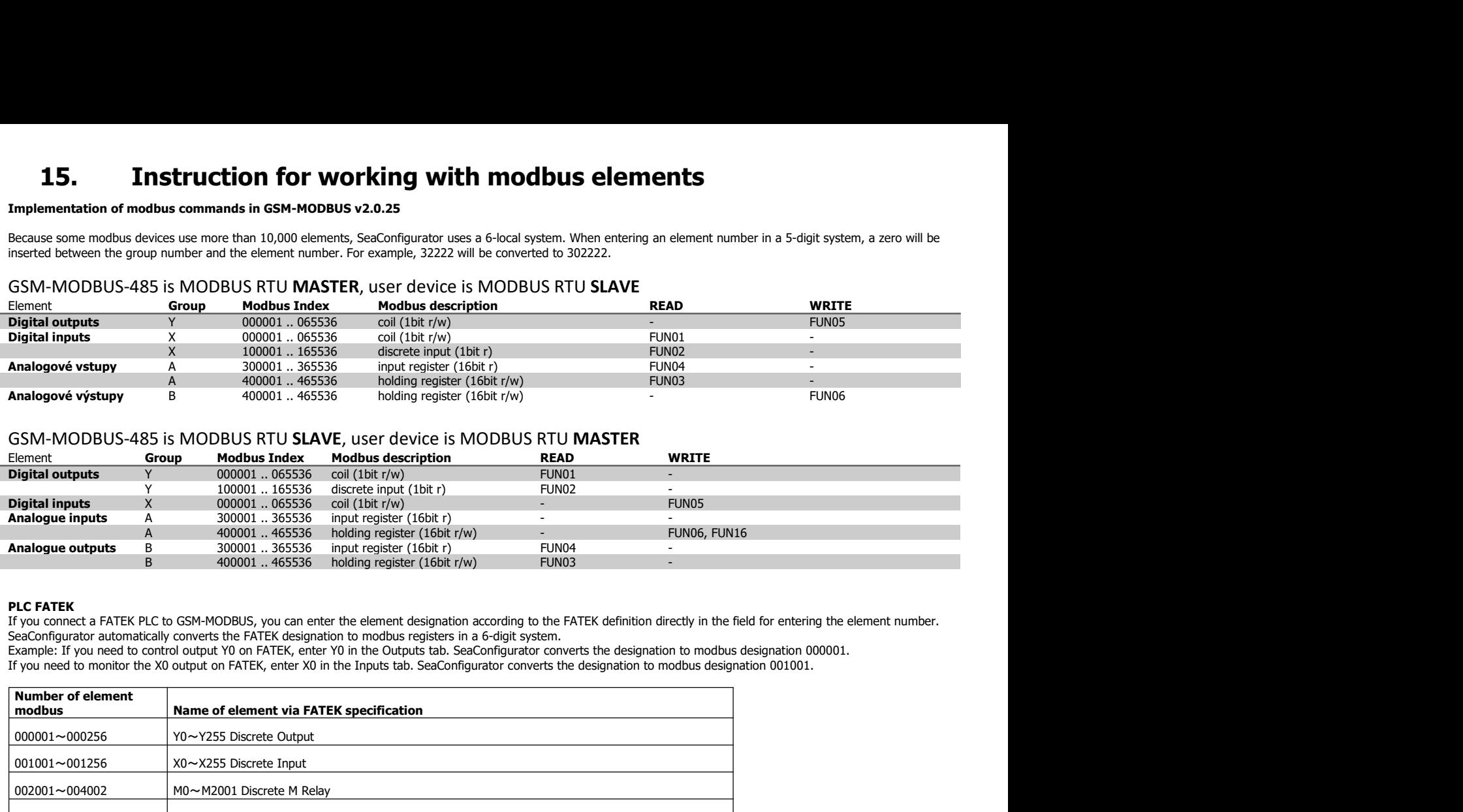

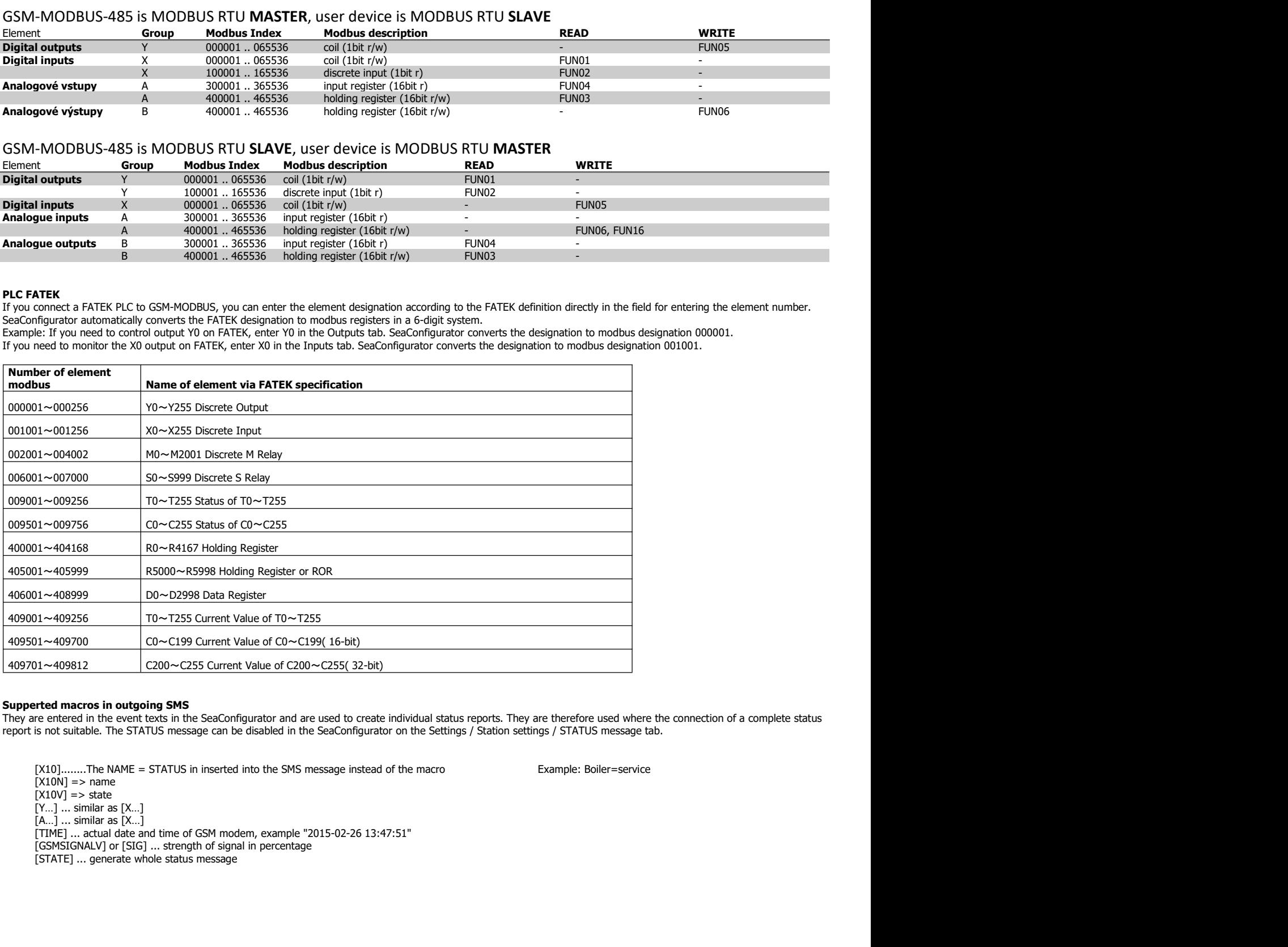

They are entered in the event texts in the SeaConfiguration and are used to create lation/anal atabac reports They are therefore used where the connection of a complete status report is not such a complete status report is